Konfigurer tastatur og mus | Oppsett til tastatur og mus Configure el teclado y el ratón | Ställ in tangentbordet och musen

## 3 Connect the power adapter and press the power button

Tilslut strømadapteren og tryk på tænd/sluk-knappen Slik kobler du til strømadapteren og trykker på strømknappen Conecte el adaptador de energía y presione el botón de encendido Anslut strömadaptern och tryck på strömbrytaren

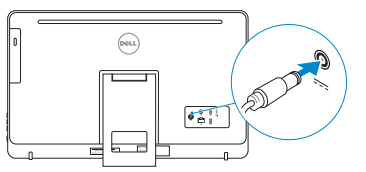

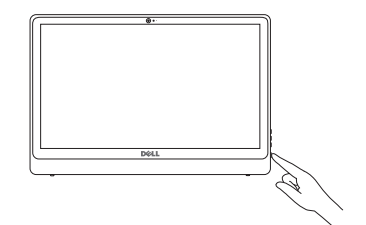

Hurtig startguide Hurtigstart Guía de inicio rápido

**DEL** 

## 4 Finish Windows setup

Udfør Windows Installation | Fullfør oppsett av Windows Finalice la configuración de Windows | Slutför Windows-inställningen

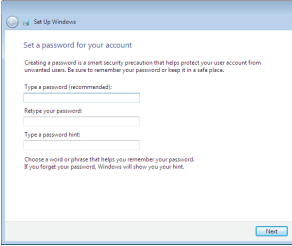

#### Set up password for Windows

Opret adgangskode til Windows Sett opp passord for Windows Establezca una contraseña para Windows Ställ in lösenord för Windows

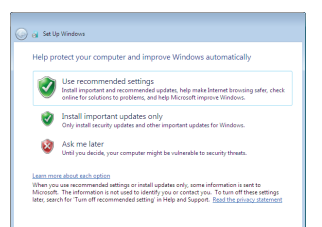

Connect to your network

Opret forbindelse til netværket Koble deg til nettverket ditt Conéctese a una red Anslut till ditt nätverk

#### **NOTE:** If you are connecting to a secured wireless network, enter the password for the wireless network access when prompted.

#### To learn about the features and advanced options available on your computer, click Start → All Programs→ Dell Help Documentation.

- BEMÆRK: Hvis du tilslutter til et sikret trådløst netværk, indtast adgangskoden til det trådløse netværk når du bliver bedt om det.
- MERK: Angi passordet for å få tilgang til det trådløse nettverket når du blir bedt om det for å få kobles til det sikrede trådløse nettverket.
- **ANOTA:** Si se conecta a una red inalámbrica segura, introduzca la contraseña de acceso a la red inalámbrica cuando se le solicite.
- ANMÄRKNING: Ange lösenordet för åtkomst till det trådlösa nätverket när du blir ombedd om du ansluter till ett skyddat trådlöst nätverk.

#### Protect your computer

Beskyt din computer Beskytt datamaskinen Proteja el equipo Skydda din dator

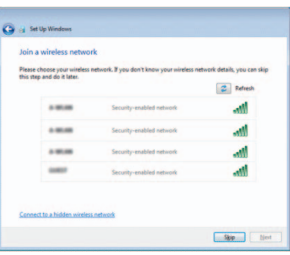

## For more information

For yderligere oplysninger | For å finne mer informasjon Para obtener más información | För mer information

For at lære mere om funktionerne og de avancerede indstillinger der er tilgængelig på din computer, klik på Start  $\bigodot$  → Alle programmer→ Dells hjælpedokumentation Klikk på Start  $\bigcirc$  → Alle programmer→ Dell-hjelpedokumentasjon for å lære om funksjonene og de avanserte valgene som finnes til data maskinen. Para obtener información sobre las funciones y opciones avanzadas disponibles en su equipo, haga clic en Inicio **↔ → Todos los programas → Documentación de ayuda de Dell** Klicka på Start  $\Theta \rightarrow$  All Programs $\rightarrow$  Dell Help Documentation för att få veta mer om de funktioner och avancerade alternativ som finns på da torn.

#### See the documentation that shipped with the keyboard and mouse.

Se dokumentationen der fulgte med tastaturet og musen. Se dokumentasjonen som fulgte med tastaturet og musa. Consulte la documentación que se envía con el teclado y el mouse. Läs i dokumentationen som medföljde tangentbordet och musen.

1 Setting up the stand

Montering af foden | Sette opp stativet Montaje del soporte | Montera stativet

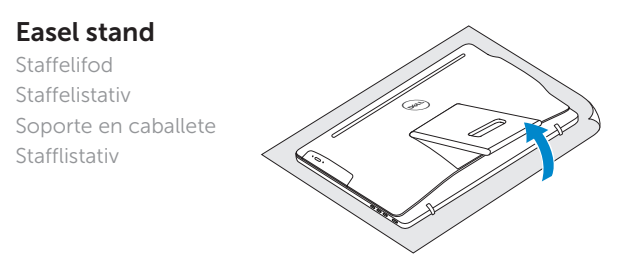

## Pedestal stand

Piedestalfod | Pidistallstativ Soporte en pedestal | Piedestalstativ

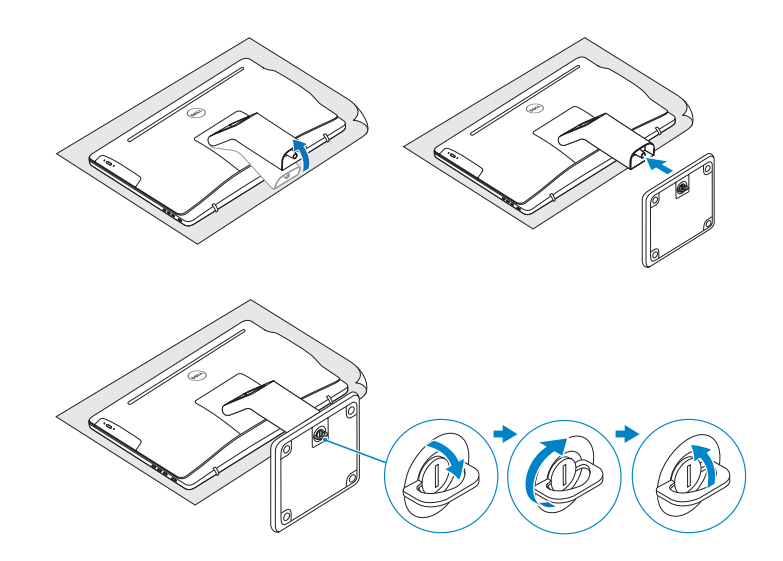

## 2 Set up the keyboard and mouse

## Quick Start Guide

# Inspiron 24

3000 Series

Features

Funktioner | Funksjoner | Funciones | Funktioner

Tilt

Vip | Helling | Reclinable | Lutning

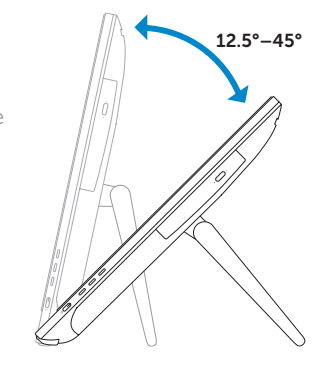

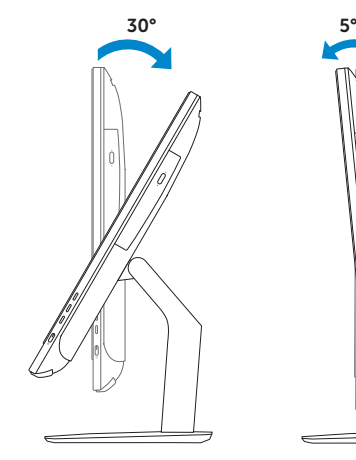

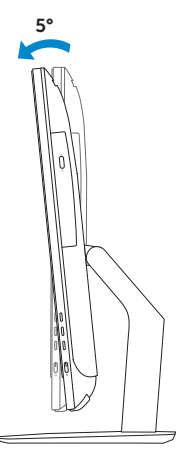

2015-06

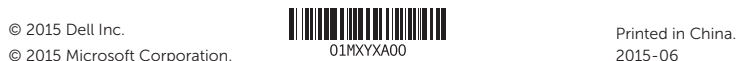

© 2015 Microsoft Corporation.

#### Product support and manuals

Produktsupport og manualer Produktstøtte og håndbøker Soporte del producto y manuales Produktsupport och handböcker

#### Dell.com/support Dell.com/support/manuals Dell.com/support/windows

#### Contact Dell

Kontakt Dell | Kontakt Dell Póngase en contacto con Dell | Kontakta Dell

#### Regulatory and safety

Lovgivningsmæssigt og sikkerhed Lovpålagte forhold og sikkerhet Normativa y seguridad Reglering och säkerhet

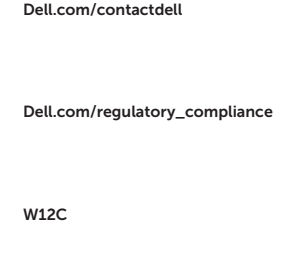

- 10. Power-adapter port
- 11. Network port
- 12. USB 2.0 ports (2)
- 13. HDMI-in port
- 14. Audio-out port
- 15. Power button
- 16. Screen off/on button
- 17. Brightness control buttons (2)
- 18. Optical drive (optional)
- 9. Myndighedsmærkat
- 10. Port til strømadapter
- 11. Netværksport
- 12. USB 2.0-porte (2)
- 13. HDMI-in-port
- 14. Lydudgangsport
- 15. Strømknap
- 16. Skærmens tænd/sluk-knap
- 17. Knapper til lysstyrkestyring (2)
- 18. Optisk drev (valgfrit tilbehør)
- 
- 10. Kontakt for strømforsyning
- 11. Nettverksport
- 12. USB 2.0-porter (2)
- 13. HDMI-inngang
- 14. Lydutgangport
- 15. Strømknapp
- 16. Av/på-knapp for skjerm
- 17. Knapper for lysjustering (2)
- 18. Optisk stasjon (tilleggsutstyr)

#### Regulatory model

Regulatorisk model | Regulerende modell Modelo normativo | Regleringsmodell

#### Regulatory type

Regulatorisk type | Regulerende type Tipo normativo | Regleringstyp

W12C003

#### Computer model

Computermodel | Datamaskinmodell Modelo de equipo | Datormodell

Inspiron 24-3459

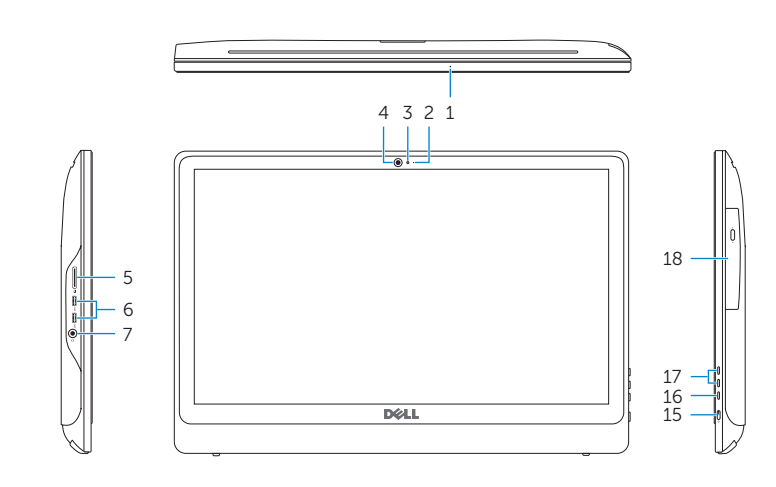

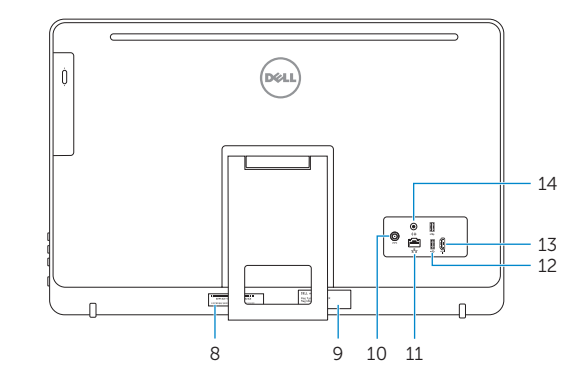

- 1. Microphone (on computers with touchscreen display only)
- 2. Microphone (on computers with non-touchscreen display only)
- 3. Camera-status light
- 4. Camera
- 5. Media-card reader
- 6. USB 3.0 ports (2)
- 7. Headset port
- 8. Service Tag label
- 1. Mikrofon (kun i computere med berøringsskærm)
- 2. Mikrofon (kun i computere med ikke-berøringsskærm)
- 3. Kamerastatusindikator
- 4. Kamera
- 5. Mediekortlæser
- 6. USB 3.0-porte (2)
- 7. Headset-port
- 8. Servicekodeetiket
- 1. Mikrofon (kun på datamaskiner med 9. Forskriftsetikett berøringsskjerm)
- 2. Mikrofon (kun på datamaskiner uten berøringsskjerm)
- 3. Statuslys for kamera
- 4. Kamera
- 5. Mediekortleser
- 6. USB 3.0-porter (2)
- 7. Hodetelefonport
- 8. Servicemerke

#### 9. Regulatory label

- 1. Micrófono (solo en equipos con pantalla táctil)
- 2. Micrófono (solo en equipos con pantalla no táctil)
- 3. Indicador luminoso de estado de la cámara
- 4. Cámara
- 5. Lector de tarjetas multimedia
- 6. Puertos USB 3.0 (2)
- 7. Puerto para auriculares con micro
- 8. Etiqueta de servicio
- 1. Mikrofon (endast på datorer med pekskärmsdisplay)
- 2. Mikrofon (på datorer utan pekskärmsdisplay)
- 3. Kamerastatuslampa
- 4. Kamera
- 5. Mediakortläsare
- 6. USB 3.0-portar (2)
- 7. Hörlursport
- 8. Etikett med servicenummer
- 9. Etiqueta regulatoria
- 10. Puerto de adaptador de alimentación
- 11. Puerto de red
- 12. Puertos USB 2.0 (2)
- 13. Puerto HDMI de entrada
- 14. Puerto de salida de audio
- 15. Botón de encendido
- 16. Botón de apagado/encendido de pantalla
- 17. Botones de control de brillo (2)
- 18. Unidad óptica (opcional)
- 9. Regleringsetikett
- 10. Nätadapterport
- 11. Nätverksport
- 12. USB 2.0-portar (2)
- 13. HDMI-ingång
- 14. Port för utgående ljud
- 15. Strömbrytare
- 16. Skärm av/på-knapp
- 17. Kontrollknappar för liusstyrka (2)
- 18. Optisk enhet (tillval)

### Easel stand

Staffelifod Staffelistativ Soporte en caballete Stafflistativ

## Pedestal stand

Piedestalfod | Pidistallstativ Soporte en pedestal | Piedestalstativ